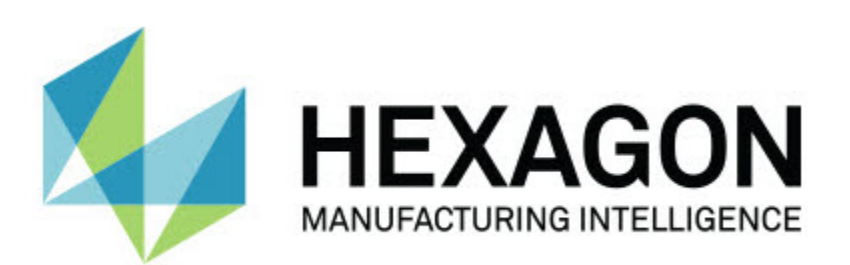

#### **Notification Center 1.0 Release**

### **- Release Notes -**

# **About Notification Center**

Notification Center is an independent software that notifies users when a certain event occurs in the client software by performing an action on a configured device.

For example, you can configure Notification Center to notify users to display a light on an LED device or to play a configured sound on a sound device when a PC-DMIS measurement routine begins execution.

When you install Notification Center, the setup process installs the Notification Center application.

### **Notification Center Application**

With the Notification Center application, you can configure and add required devices and actions, and assign notifications to events for supported client software applications.

## **Recommended System Requirements**

### **Operating System**

Notification Center 1.0 operates only under 32-bit and 64-bit Windows Vista, Windows 7, Windows 8, Windows 8.1, and Window 10.

#### **User Privileges**

You can only access this software if your user account has administrator privileges.

## **New Product Information**

#### **Release date:** November 2016

For information about this release of Notification Center 1.0, refer to ["Release Notes"](#page-5-0).

For detailed information and video tutorials regarding the enhancements, log on to [www.hexagonmi.com.](http://www.hexagonmi.com/)

## <span id="page-5-0"></span>**Release Notes**

Version 1.0 is the initial release of the Notification Center software.

**Featured Item!** If the hardware supports it, Notification Center can tell the measurement device to show a light or play a sound when an event occurs on a client application, such as PC-DMIS.

## **Installing Notification Center**

You can install Notification Center 1.0 if you manually run the setup executable:

#### **NotificationCenter\_Release\_#.#.###.#\_x64.exe**

Where the # symbols represent the specific version number.

- 1. Double-click this executable to begin the installation process.
- 2. Follow the on-screen instructions to install the application.

Notification Center is also included with some versions of PC-DMIS.

## **Launching the Notification Center Application**

To launch Notification Center, do the following:

- 1. Install Notification Center.
- 2. Choose **Start**, **All Programs**, and then **Notification Center 1.0**.
- 3. From the list of shortcuts, click on **Notification Center 1.0**.

EN: Once you install Notification Center, a **Hexagon Notification Center** icon (NC) appears in the system tray. You can also double-click on this icon to launch the application.

For information on using the Notification Center application to configure notifications, see the help file in the application.

## **Notification Center on Client Software**

### **Notification Center with PC-DMIS**

You can use Notification Center with PC-DMIS. You can send a notification to a hardware device of your choosing to inform you about an event that occurred.

Examples of devices include:

- LED lights mounted on a CMM
- Sound cards

You can associate an event with an action on a specific device. For example, you can specify that an LED light on a CMM should display when PC-DMIS starts to execute a measurement routine.

The notification can result from a user action or significant machine event. For example, the application can notify you when:

- PC-DMIS displays an error or other type of message
- Parts are in tolerance or out of tolerance
- A measurement routine finishes
- A machine is running or is idle
- A machine is in an error state

## **Contact Hexagon Manufacturing Intelligence**

If you are using the *commercially released version* of Notification Center 1.0 Release and would like further information or technical support, please feel free to contact us at [http://hexagonmi.com/contact-us.](http://hexagonmi.com/contact-us) You can also reach Hexagon Technical Support by calling (1) (800) 343-7933.

# **Appendix A**

### **Understanding File Locations**

The following shows where some Notification Center files are stored, based on each file's role:

#### **Application Event Files**

**Types of Files:** .xml

• C:\ProgramData\Hexagon\Notification Center\AppEvents

#### **Device and Action Files**

**Types of Files:** .xml

• C:\ProgramData\Hexagon\Notification Center\DeviceAndAction

#### **Notification Files**

**Types of Files:** .xml

• C:\ProgramData\Hexagon\Notification Center\Notification

#### **Sound Files**

**Types of Files:** .wav and .mp3

• C:\ProgramData\Hexagon\Notification Center\Sound